## 说明

- 国际版默认货币为美元
- 如需修改默认货币,请在平台产生实际业务前修改

如在修改货币前已同步小鸟云资源,请在修改货币后重新同步资源,同步时会自动根据设置的汇 率重新调整价格 。

## 注: 部分资源价格需自行修改(如: 域名、托管、虚拟主机)

• 如在生产实际业务后修改币种,将导致平台业务数据异常,主要体现在前后的货币对不上,请谨 慎操作

修改货币后,需要清除缓存才会生效,清除缓存位置:后台->系统->清除缓存

## 修改方式

- 修改货币配置文件位置:config/currency.php
- 根据实际需修改的货币种类修改 货币标识、货币前缀、货币后缀、美元兑换对应币种的汇率

## $\langle$ ?php

```
7 / **
```

```
* 货币配置文件
```
 $\frac{1}{2}$ 

return [

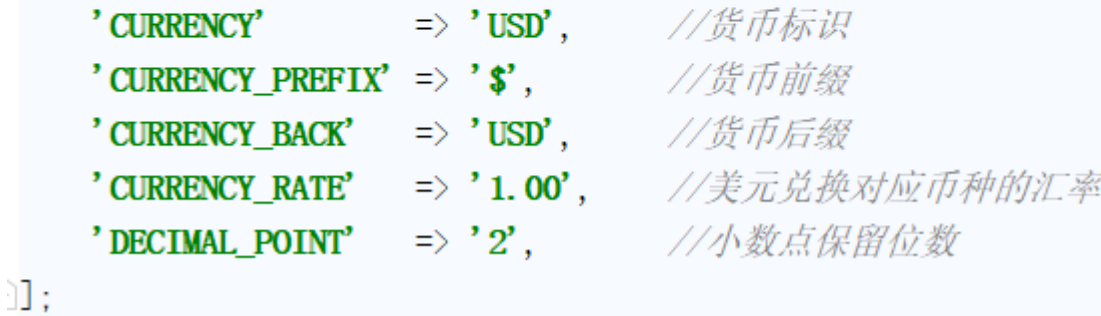